# TK-3687/TK-3687mini トレーニングオブション テトリス&LEDディスプレイ

**Version 1.02** 

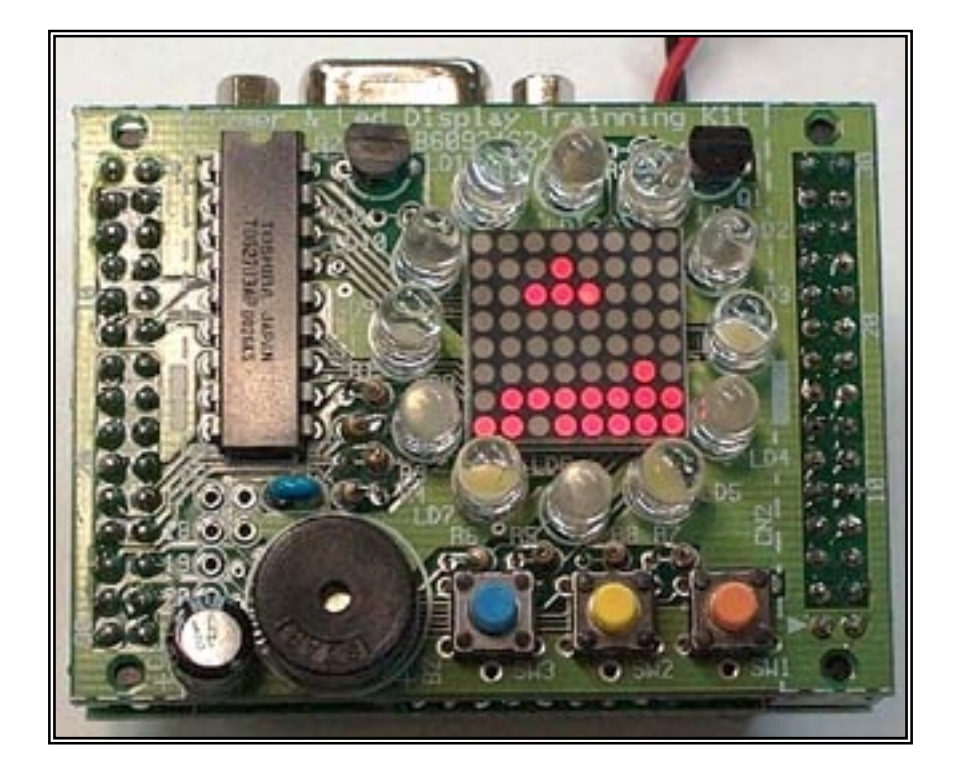

一つのアプリケーションを設計しまとめあげる方法は参考書を読めば身につくというものではあり ません。プログラムの文法は知っていても,大きなプログラムを作ろうとするとどこから手をつけたらよ いかわからない,ということはよくあります。このマニュアルではタイマ&LED ディスプレイでテトリスを作 ることで,プログラムの設計や考え方を学習します。

## 目次

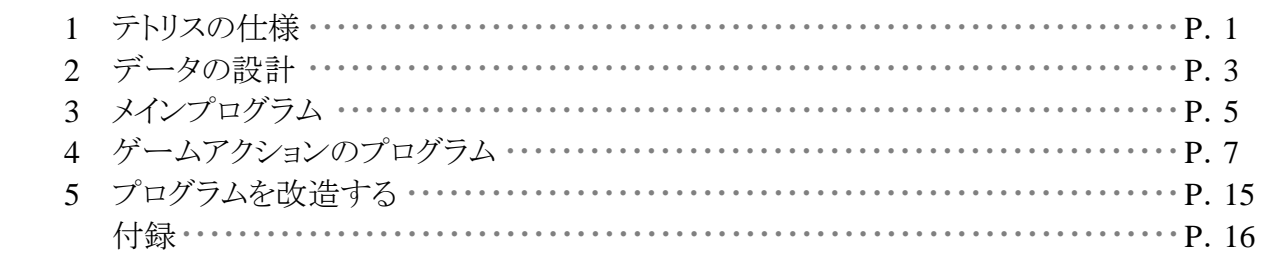

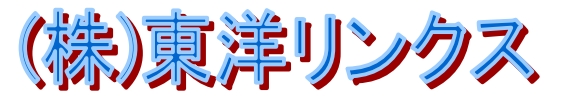

### **1** テトリスの仕様

テトリスは,いわゆる「落ちゲー」と呼ばれる種類のミニゲームです。ルールは単純ですが,なぜ かはまってしまうようですね。有名なゲームなのでご存知の方が多いと思います。もしどんなゲームか 知らないので調べてみたいと思う方は,インターネットで「テトリス」を検索してみてください。パソコン上 で動くプログラムがいくつも見つかるはずです。中にはインストールしなくてもブラウザ上で動くテトリス もあります。実際に動かしてみるとゲームのイメージがつかめるでしょう。

さて,プログラムを作るにあたり最初に行なう作業は,どんなプログラムにするか仕様を決める,と いうことです。さすがにこれがないと先に進むことができません。では、タイマ&LED ディスプレイ版テト リスの仕様を考えてみましょう。

ゲーム画面の広さは LED ディスプレイで決まってしまいます。というわけで 8×8 ドットにします。 上からブロックが出現し,一定時間毎に下に落ちます。下に落ちることができなくなったらそこで固定 され次のブロックが再び上から現れます。

ブロックが固定されたときに横一行ブロックがそろっているとその行が削除され,消えた行の上に ブロックがあるときは消えた行数分だけ下がります。ブロックを消すことができずに一番上まで到達し たらゲームオーバーです。

落ちてくるブロックの形は次の 7 種類で,どのブロックにするかは乱数を使ってランダムに決定し ます。

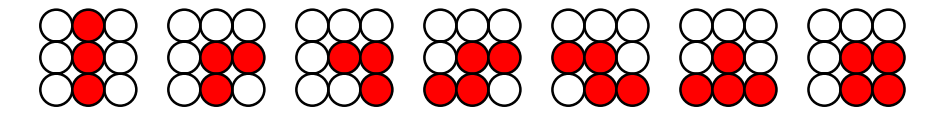

ゲームユーザが操作できるのは今落ちているブロックです。ブロックを左右に移動させたり,ブロ ックを回転して向きを変えたりできます。タイマ&LED ディスプレイのスイッチ SW1~3 で操作します。

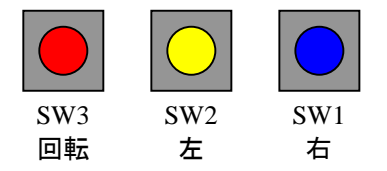

ゲームなので点数も付けましょう。1 行削除すると 1 点とします。ただし,1 行づつ削除するよりも 2 行や 3 行まとめて削除するほうが難易度が高いので, 2 行まとめて削除したときは 4 点, 3 行まとめて 削除したときは 9 点にします。(点数はまとめて削除した行数×行数で計算します)

ゲームが進むにつれて難易度を上げます。0~9 点までは 1 秒毎にブロックを下に落とします。そ して,10~19 点のときは 0.95 秒毎,20~29 点のときは 0.9 秒毎,というように 10 点毎に 0.05 秒づつ 短くしていきます。

周囲の LED は現在の点数を表します。1~9 点で 1 個,10~19 点で 2 個・・・と点灯する LED が 増えていきます。点灯していない LED はブロックが落ちていくタイミングにあわせて点滅します。

ゲームオーバーで点数を表示しメロディを演奏します。なお,9 点以下と 10 点以上のときで演奏 するメロディを変えます。

基本的な仕様は以上ですが,もう少しだけ。プログラムスタートでまずはゲームスタート待ちにし, 周囲の LED を点滅させます。いずれかのスイッチを押したらゲームスタートです。何も押さずに 3 秒が 経過するとデモ表示ないます。デモ表示中でもスイッチを押すとゲームスタートします。ゲームオ ーバーのときはメロディの演奏が終わったらゲームスタート待ちに戻ります。

この仕様書からどんなプログラムが出来上がるのか,最初にイメージできてると理解しやすいと 思います。ここで,プログラムを実際に動かしてみましょう。

このプログラムはサイズの関係でハイパーH8でRAMにダウンロードすることはできません。それ で,FDT を使って H8/3687 のフラッシュメモリにダウンロードし電源オンですぐに動くようにします。

フラッシュメモリにダウンロードするプログラムは,付属 CD-R 内の「(CD-ROM): \TK-3687mini\

**\ LED\ \tetris.mot**」です。FDT の使い方については CD-R 内のマニュアル, TK-3687mini は「TK-3687mini 組み立て手順書」,TK-3687 は「TK-3687 ユーザ向け FDT での書き 込み手順」を参考にして下さい。

# **2** データの設計

仕様が決まったら,仕様どおりのプログラムを作るために,どのようなデータ構造にすればよいか 検討します。ここをきちんと設計するかどうかが,すっきりしたプログラムになるか,ごちゃごちゃしたプ ログラムになるかの分かれ道になります。

仕様書によるとゲーム画面は 8×8 ドットでした。そして,1 ドットづつ「ブロックがある/ブロックがな い」という情報を持っていなければなりません。とすると,要素の数が 8×8 の二次元配列(field)を用 意し,1 でブロックがある,0 でブロックがない,というように表現すればよさそうです。

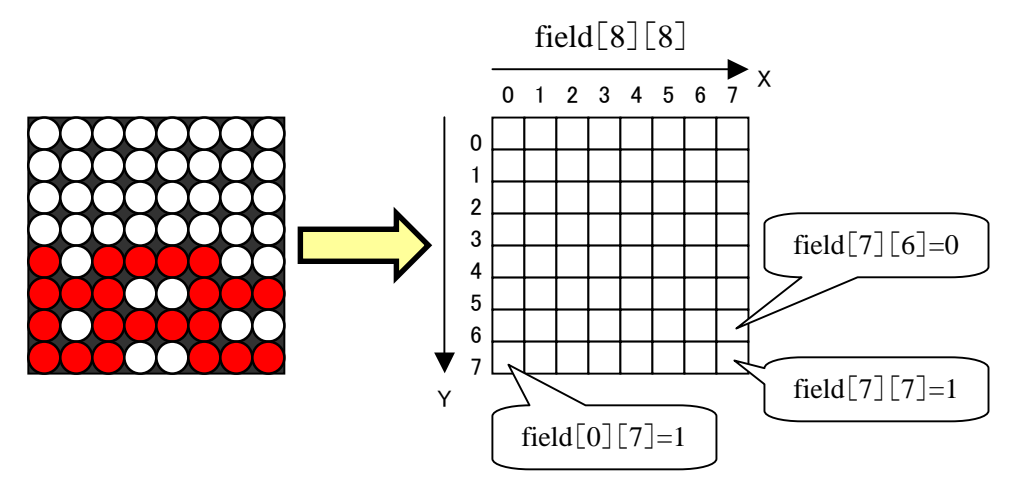

次は落ちてくるブロックをどのように表現するかです。一つの案は,ゲーム画面を表す field の中 に含めてしまう,という方法です。しかし,落下ブロックの移動や回転の際に,移動先のドットにすでに ブロックがあるかどうかを判別していく必要があるため,複雑になりそうな予感がします。そこで,二つ 目の案として,落下ブロックを表す二次元配列(currentPiece)を別に用意する方法を採用します。

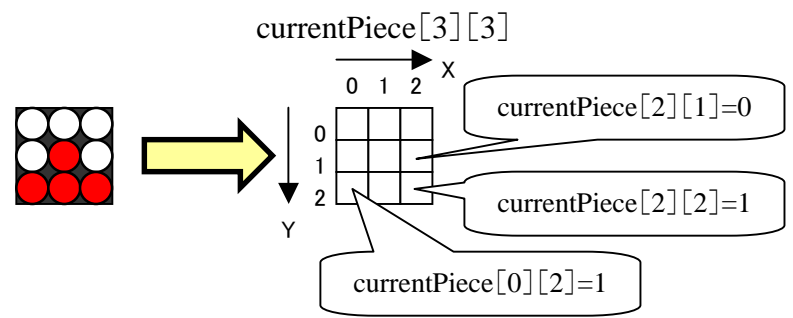

currentPiece[0][0]が field のどこに位置するかを, pieceLocation\_x と pieceLocation\_y にセット することにします。画面に表示するときは pieceLocation\_x と pieceLocation\_y をもとに field と currentPiece を重ねあわせて表示します。

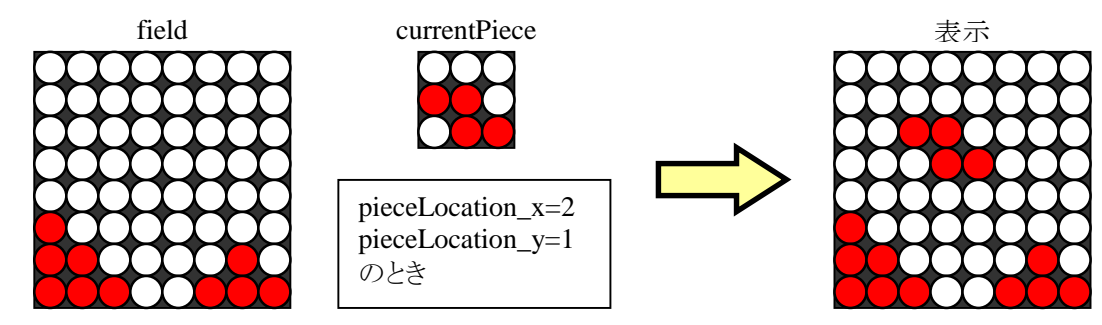

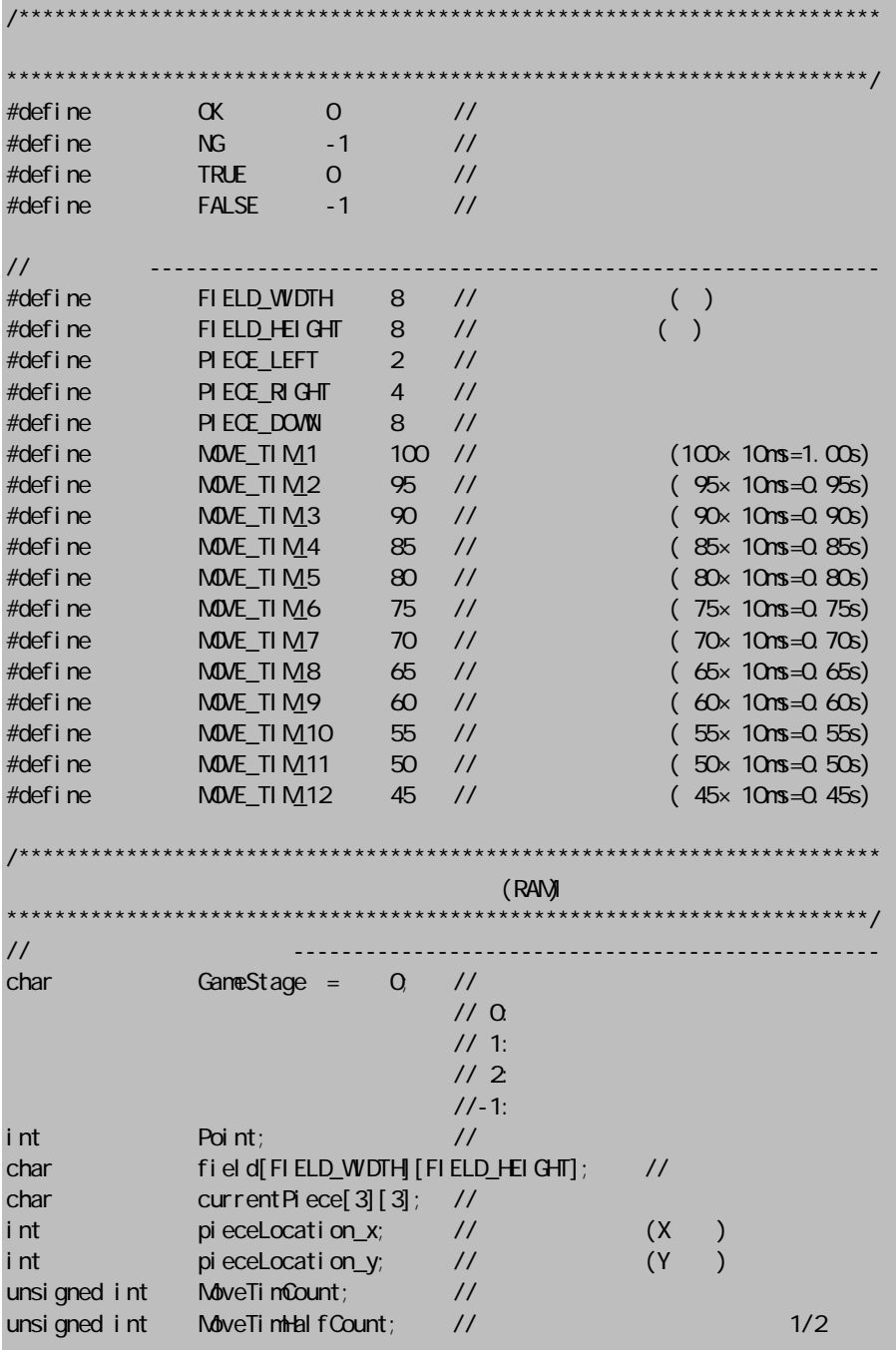

今までの説明をソースリストにまとめると次のようになります。

# **3** メインプログラム

メインプログラムでは I/O やワークエリアの初期設定のあと,GameStage によって「待機中」,「ゲ ーム中」,「ゲームオーバー」,「デモ中」に振り分けます。

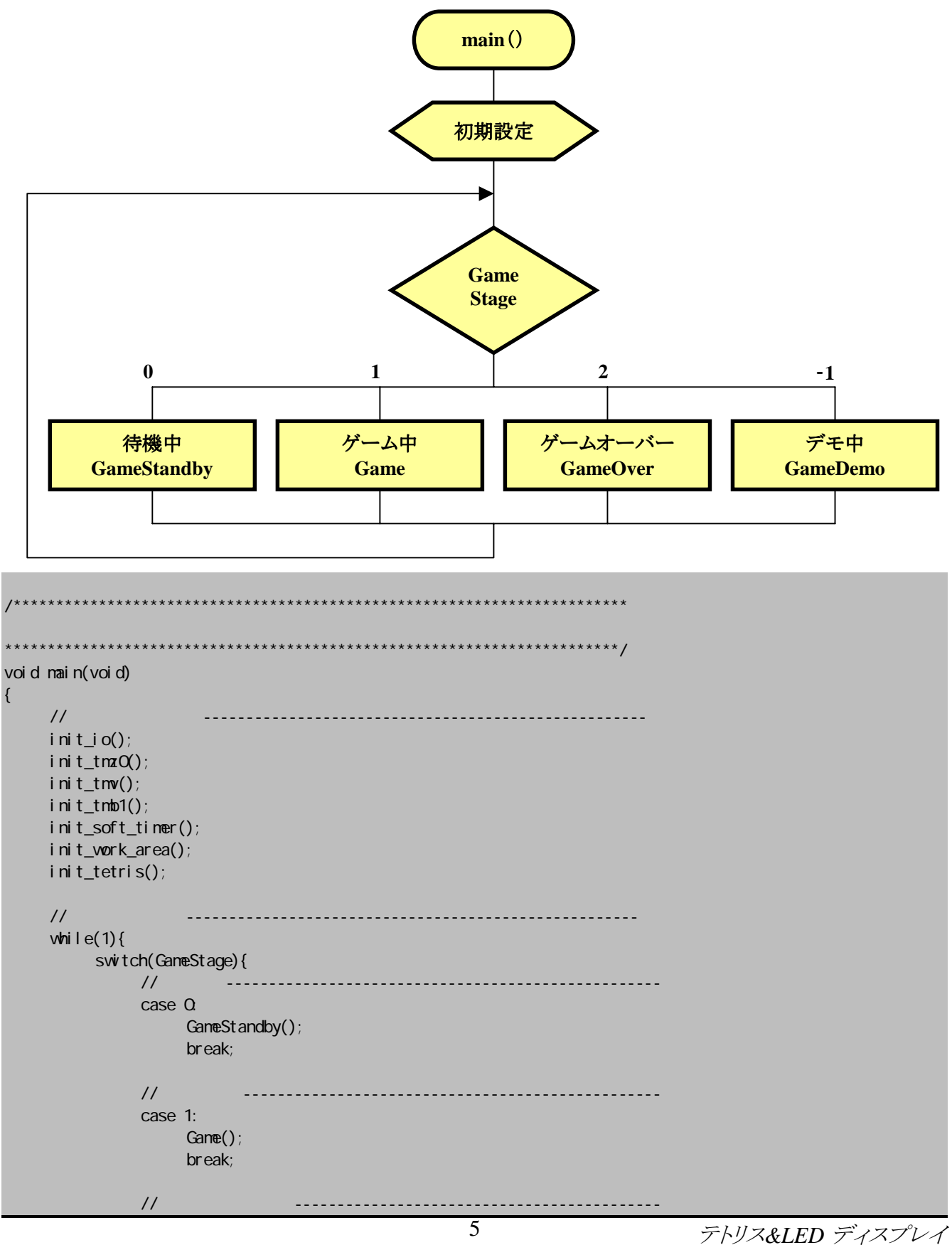

```
case 2
                       GameOver();
                        break; 
 // デモ画面 ------------------------------------------------- 
                  case -1: 
                       GameDemo();
                        break; 
            } 
      } 
} 
/************************************************************************ 
                                                          ************************************************************************/ 
void Game(void) 
{ 
     if ((SvData4 & 0x08) = 0x08) //SW1
           MovePiece(PIECE_RIGHT);
           SwData4 = 0 } 
     else if ((SvData4 & Ox10) = -0x10) //SW2
           MovePiece(PIECE_LEFT);
           SwData4 = 0;
      } 
     else if ((SwData4 & 0x20) = 0x20){ //SW3
           TurnPiece();
           SwData4 = 0;
      } 
     Paint(); \frac{1}{\sqrt{2}}setLED(); // LED
}
```
次の章から「ゲーム中」のプログラムの内容を説明します。 「待機中」,「ゲームオーバー」,「デモ中」のプログラムについ てはソースリストをご覧下さい。また,LED 表示,スイッチ入力, メロディの演奏は「タイマ&LED ディスプレイ」で作成したプログ ラムを利用しています。これらのプログラムについて調べたい方 は,CD-R 内の「タイマ&LED ディスプレイ」のマニュアルをご覧 下さい。

# **4** ゲームアクションのプログラム

ゲームプログラムの中心はアクション部分です。「テトリス」の場合,一定時間毎にブロックを落下 させたり,スイッチにあわせてブロックを左右に移動させたり回転させたり,一行そろったら削除したり, というアクションがあります。前のページのフローチャートで言えば,「ゲーム中」に行なう動作です。で は,この部分を考えてみましょう。(ソースリストも併せてご覧下さい)

#### **■ ブロックの移動(MovePiece)**

ブロックを左右に動かすことができるかどうか,ブロックを落下させることができるかどうかは,どの ように判定すればよいでしょうか。ここでは左に動かすことを例に考えてみましょう。

まず,画面の大きさは決まっているので,それを越えて動くことはできません。それで,ブロックを 左に動かそうとしているとき,すでに左端になっているなら動かさないようにします。ということは, pieceLocation\_x=0 のときに左に動かさないということでよいでしょうか?

ところが,そう単純ではありません。下の図をご覧下さい。どちらも pieceLocation\_x=0 です。左図 は動かすことができません。しかし、右図はもう一列動かすことができます。つまり、右図の場合は pieceLocation\_x =  $-1$  まで動かすことができます。それで, currentPiece の最左列にブロックがあるかど うかで,判定値を使い分ける必要があります。

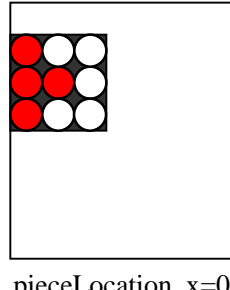

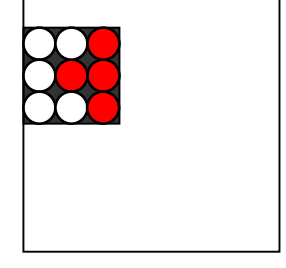

pieceLocation\_x=0 まで動かせる

 $pieceLocation_x = -1$ まで動かせる

もう一つ,移動できるかどうかを判別する要素は,移動先に別のブロックがあるかどうかです。もち ろん,移動先にすでにブロックがあるなら移動できません。この二つの要素を判定して移動可能なと きに,pieceLocation\_x をマイナス 1 します。

ここでは左移動について考えてきましたが,右移動,下移動も考え方は一緒です。プログラムで はブロックの移動は'MovePiece'関数で行なっています。移動方向は関数をコールするときに引数で 指定します。それで, SW1 が押されたときは右移動の引数(PIECE\_LEFT)をセット, SW2 が押された ときは左移動の引数(PIECE\_RIGHT)をセット,一定時間毎に下移動の引数(PIECE\_DOWN)をセッ トして'MovePiece'関数をコールします。

```
/************************************************************************ 
************************************************************************/ 
int MovePiece(int move)
{ 
     int left, right, bottom
      int x,y,count; 
 // 左移動 ----------------------------------------------------------- 
      if (move==PIECE_LEFT) { 
          left = GetPi eceLeft(); //
```

```
if (pieceLocation_x > -(left-1)) { //
 //移動先のブロックと重なるか? 
                   count = 0;
                   for (y=0, y<3, y++) {
                         for (x=0, x<3, x++) {
                                 if (((pieceLocation_x+x-1)>=0)&& ((pieceLocation_y+y)>=0)){ 
                                       if (currentPiece[x][y] && field[pieceLocation_x + x - 1][pieceLocation_y + y]) { 
                                              count++; 
denotes the contract of the contract of the contract of the contract of the contract of the contract of the con
 } 
denotes the control of the second property of the second property of the second property of the second property of the second property of the second property of the second property of the second property of the second prop
 } 
                   if (!count) { 
                         pieceLocation_x--; //
 } 
                    else { 
                          return FALSE; 
 } 
             } 
             else { 
                    return FALSE; 
 } 
      } 
 // 右移動 ----------------------------------------------------------- 
       else if (move==PIECE_RIGHT) { 
            right = GetPi eceRi ght(); //
            if (pieceLocation_x < (FIELD_WDTHright)) { //
// <mark>//</mark> 2
                   count = 0;
                   for (y=0, y<3, y++) {
                         for (x=0, x<3, x++) {
                                if (((pi ecelccati on_x+x+1)>=0) & ((pi ecelccati on_y+y)=0) {
                                       if (currentPiece[x][y] && field[pieceLocation_x + x + 1][pieceLocation_y + y]) { 
                                              count++; 
denotes the contract of the contract of the contract of the contract of the contract of the contract of the con
end and the second control of the second property of the second property of the second property of the second p
and the contract of the contract of the second property of the second property of the second property of the s
 } 
                    if (!count) { 
                         pieceLocation_x++; //
 } 
                    else { 
                          return FALSE; 
 } 
 } 
             else { 
                    return FALSE; 
 } 
      } 
 // 下移動 ----------------------------------------------------------- 
       else if (move==PIECE_DOWN) { 
            bottom = GetPi eceBottom(); //
            if (pieceLocation_y < (FIELD_HEIGHT-bottom)) { //
// <mark>//</mark> 2
                   count = 0;
                    for (y=0; y<3 ; y++) { 
                         for (x=0, x<3, x++) {
                                if (((pi ecelocati on_x+x) >=0) & (pi ecelocati on_y+y+1) >=0)if (currentPiece[x][y] && field[pieceLocation_x + x][pieceLocation_y + y + 1]) {
```
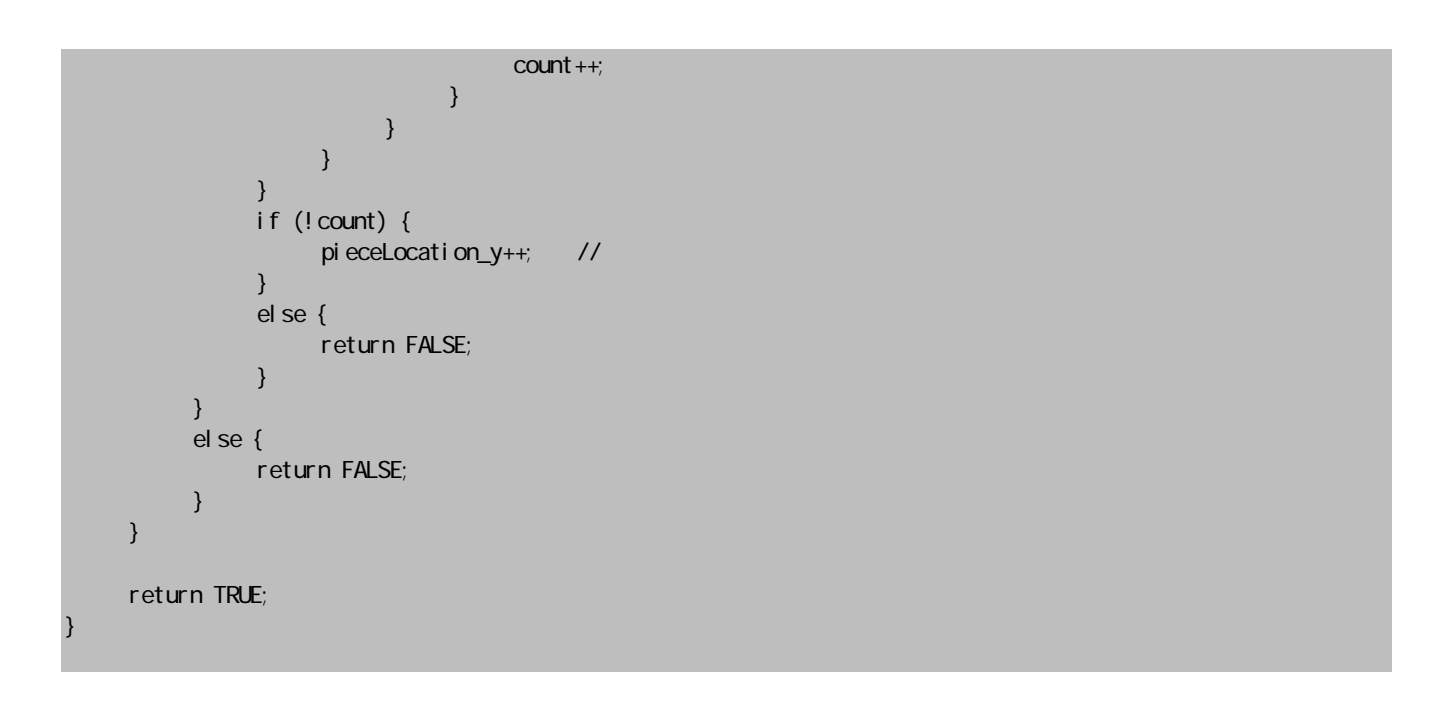

#### ■ ブロックの回転(TurnPiece)

currentPieceの回転は'TurnPiece'関数で行ないます。SW3が押されるとコールしますが,一回コ ールすると時計回りに 45 度回転します。

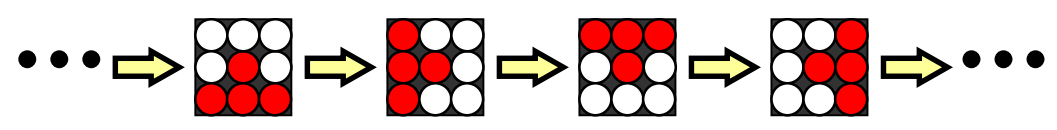

ブロックの回転にもできる場合とできない場合があります。回転した結果,別のブロックと重なるよ うなら回転できません。また,回転した結果,ゲーム画面をはみ出すときも回転できません。

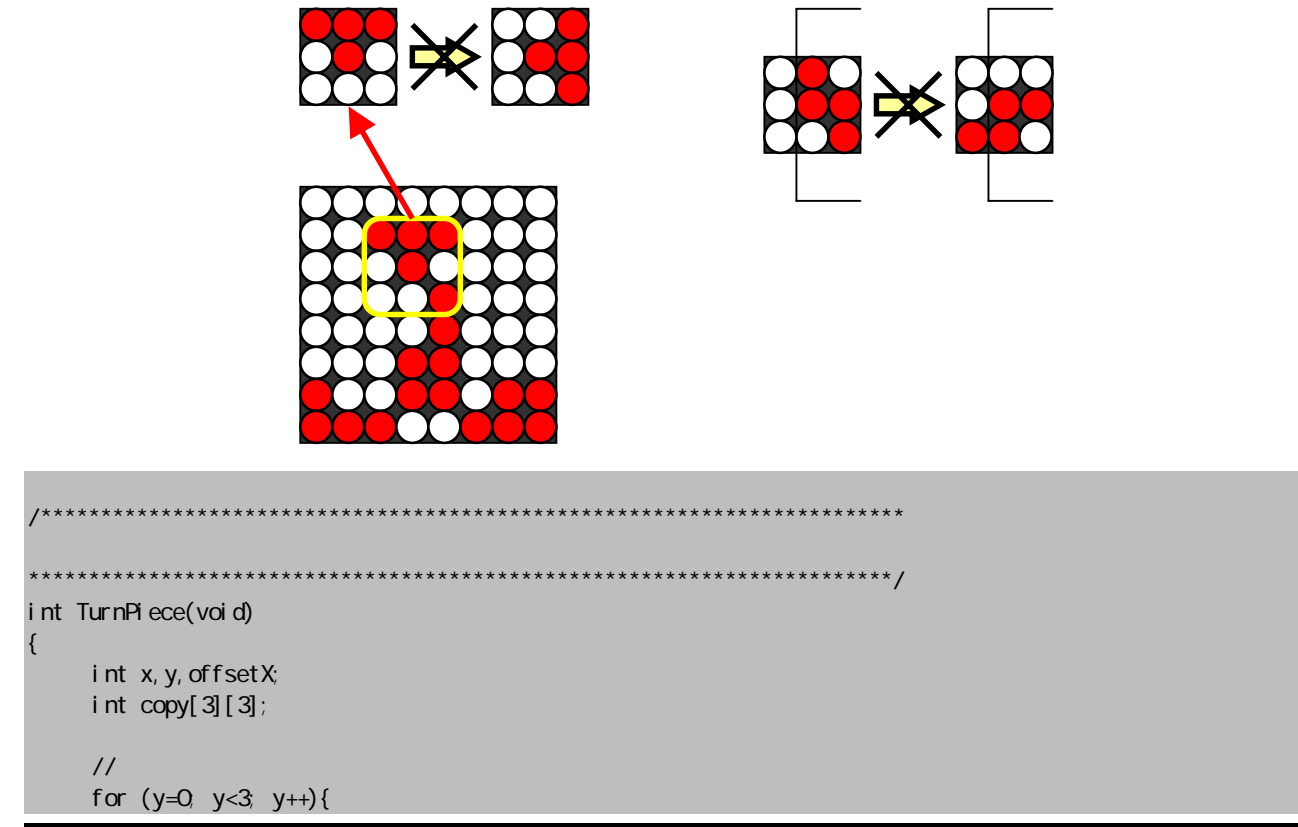

```
for (x=0, x<3, x++)copy[2-y][x] = current Pi ece[x][y];
 } 
     } 
 //回転可能かどうかを調べる 
     for (y=0, y<3, y++)for (x=0, x<3, x++) if (copy[x][y]){ 
                    offsetX = pi eceLocation_x + x;
                    if ((\text{offsetX} < 0) || (\text{offsetX} >= \text{FIELD_WDTH}) || \text{field[offsetX][piecelccati on_y + y]}) return FALSE; 
 } 
          } 
     } 
     //copy CurrentPiece
     for (y=0, y<3, y++) {
         for (x=0, x<3, x++)currentPiece[x][y] = copy[x][y];
 } 
      } 
      return TRUE; 
}
```
#### ■ 一定時間毎のブロック判定(TimerProc)

一定時間毎に下移動の引数(PIECE\_DOWN)をセットして'MovePiece'関数をコールします。こ こで,落下ブロックが下に移動できない場合は下まで到達したと判定します。

落下ブロックが下まで到達したら currentPiece を field にコピーします。

次に,一行そろっている行がないかチェックします。そろっている行は削除し,その行より上のブ ロックを一行下にずらします。

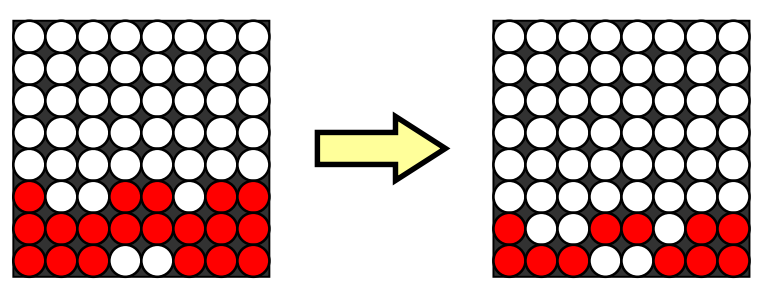

ここで,点数を加算します。削除した行数×行数で点数を計算します。

最後にブロックの一番上がゲーム画面の最上部を越えていないかチェックします。越えていたら ゲームオーバー,まだ大丈夫なら新しいブロックを出現させます。

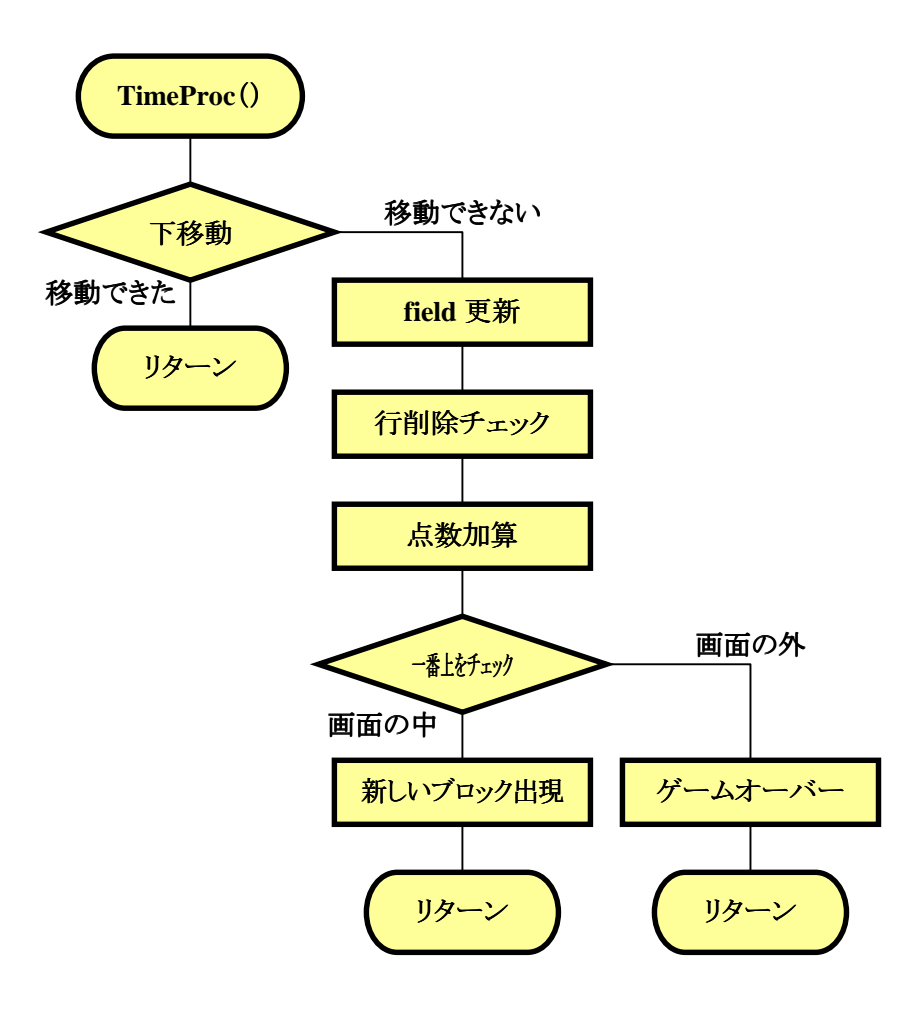

```
/************************************************************************ 
 1秒ごとのブロック判定 
         ************************************************************************/ 
void TimerProc(void) 
{ 
      int line, top; 
     if (MovePi^{\text{e}}ece(PIECE_DOWN)=FALSE}{ //
           PieceToField();
           \text{line} = \text{Adj} \text{ustLine}(); // 1<br>Point = Point + line * line; // 2
           Point = Point + line * line; \frac{1}{1}top = GetPi eceTop();
           if ((pi^{-}ecelocati on_y + line + top - 1) < 0)GameStage = 2^{7} //
            } 
           el se{
                 Next Piece(); //
            } 
      } 
}
```
#### ■ 新しいブロックの出現(NextPiece)

まずは 7 種類のブロックの中から,どのブロックにするかランダムに選択します。そのために乱数 を利用します。

乱数は'rand()'関数として HEW に用意されています。'rand()'関数は戻り値として 0~ RAND MAX の整数値を返します。次の式を使えば 0 以上 7 未満(6.9999…)の範囲の乱数を作るこ とができます。このうち整数部分だけ取り出して 0~6 の乱数を得ます。

$$
\frac{rand()}{RAND\_MAX + 1} \times 7
$$

currentPiece の最初の位置は, pieceLocation\_x=2, pieceLocation\_y=-2 にします。つまり, 次の ような状態で新しいブロックが出現することになります。

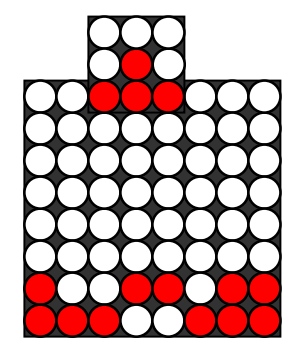

```
/************************************************************************ 
************************************************************************/ 
void NextPiece(void)
{ 
     int x, y, num for (y=0; y<3; y++){ 
           for (x=0, x<3, x++)current Piece[x] [y] = 0;
 } 
      } 
     num = (int)(((double) rand() / ((double) RAD_MAX + 1)) * 7); //0 6
 //ブロックの選択 
      switch(num){ 
           case Q
                current Piece[1] [0] = 1;
                current Piece[1][1] = 1;
                current Piece[1] [2] = 1;
                 break; 
            case 1: 
                current\overline{P}iece[1][1] = 1;
                current Piece[2][1] = 1;
                current Piece[1] [2] = 1;
                 break; 
           case 2
                current Piece[1][1] = 1;
                current Piece[2][1] = 1;
                currentPiece[2][2] = 1;
                 break; 
            case 3:
```

```
currentPiece[0][2] = 1;
                 current Piece[1][1] = 1;
                 current Piece[1][2] = 1;
                 current Piece[2][1] = 1;
                  break; 
            case 4: 
                 current Piece[O] [1] = 1;
                 current Piece[1][1] = 1;
                 current Piece[1] [2] = 1;
                 current Piece[2] [2] = 1;
                  break; 
            case 5: 
                current Piece[O] [2] = 1;
                 current Piece[1][1] = 1;
                 current Piece[1][2] = 1;current Piece [2][2] = 1; break; 
            case 6: 
                 current Piece[1][1] = 1;
                 current Piece[1][2] = 1;
                 currentPi ece[2][1] = 1;
                 currentPiece[2][2] = 1; break; 
      } 
 //位置の初期設定 
     pieceLocation_x = 2;
     pieceLocation_y = -2;
}
```
#### ■ 表示データのセット(Paint)

ゲーム中は field と currentPiece を重ねあわせたデータを DispBuf にセットします。

```
/************************************************************************ 
                    ************************************************************************/ 
void Paint(void) 
{ 
      int x, y, n;char d, copy_field[8][8];
      //field
      for (y=0, y<8; y++){
            for (x=0, x<8, x++)copy_field[x][y] = field[x][y];
 } 
       } 
      //currentPiece
       for (y=0; y<3 ; y++){ 
            for (x=0, x<3, x++) {
                    if (currentPiece[x][y]){ 
                         if ((pi eccLocalion_x+x) \geq 0) && ((pieceLocation_x+x)<FIELD_WIDTH) 
                           && ((pieceLocation_y+y)>=0) 
                           && ((pieceLocation_y+y)<FIELD_HEIGHT)){ 
                                copy_field[pieceLocation_x + x][pieceLocation_y + y] = currentPiece[x][y];
and the contract of the contract of the second property of the second property of the second property of the s
```

```
 } 
        } 
     } 
    \frac{1}{2}for (x=0, x<8, x++) {
         d = Qn = 1;
         for (y=0, y<8, y++){
d = d + (unsigned char)(copy_field[x][y] \star n);
n = n \star 2;
          } 
         \overline{D} spBuf[x] = d;
     }
```
}

## **5** プログラムを改造する

これまでのところで「テトリス」の基本的な動作はできるようになりました。十分遊べるレベルになっ ていると思います。それでも,ゲームをより楽しめるように工夫するところはたくさんあると思います。一 例をご紹介します。

#### ■ 落下ブロックの追加や変更

このプログラムでは 7 種類のブロックからランダムに選ぶようになっています。さらに種類を増や すことができます。ブロックの形によってはゲームの難易度がかなり高くなると思います。

#### ■ 落下ブロックの出現箇所の変更

新しいブロックの出現箇所は固定になっています。もしこれがランダムに変更されるとしたら,先 を読むことができないのでかなり難しくなるでしょうね。pieceLocation xを 0~5 の範囲でランダムに設 定すれば実現できます。最初からだと難易度が高すぎるので,ある程度点数を取ってからこのモード に入るようにしたらどうでしょうか。

#### ■ 音の追加

ゲームに音は不可欠です。現在はゲームオーバーのときだけメロディを演奏していますが,ゲー ム中 BGM を流してみてはどうでしょうか。また,行を削除するときに効果音を付けても面白いかもしれ ません。

#### ■ ルールの変更

現在はひたすら行を削除して,点数を競うようになっています。これをクリア制にしてはどうでしょ うか。周囲の LED は点数を加算する毎に点灯していきますが,全て点灯したらステージクリアとします。 ステージ毎に落下するブロックの形の難易度を上げたり,落下スピードを速くしたりして,段々難しく することができるかもしれません。

#### ◆

自分でプログラムするということは,自分の考えた世界をマイコン上に実現できるということです。 ゲームプログラムの場合,特にこの世界観というものがかなり強く反映されると思います。いろいろ工 夫して自分なりの「テトリス」を作ってみてください。

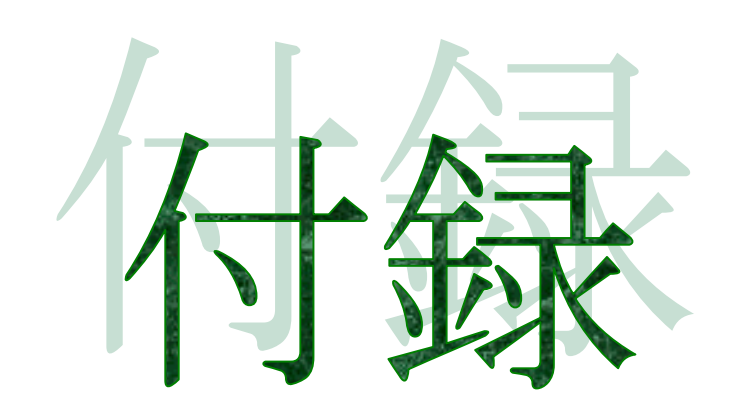

回路図

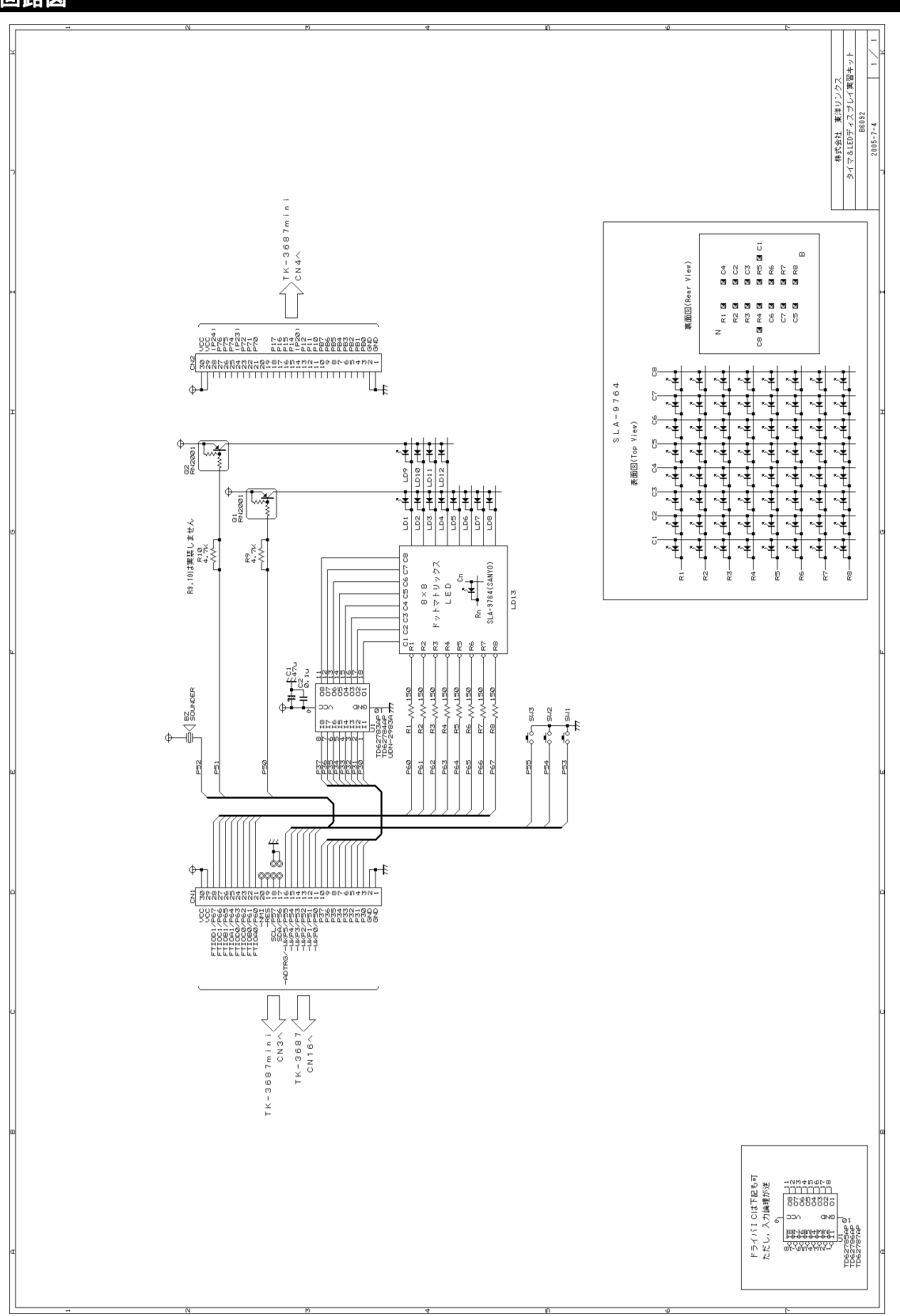

## 株式会社東洋リンクス

※ご質問はメール,または FAX で… ユーザーサポート係(月~金 10:00~17:00,土日祝は除く) 〒102-0093 東京都千代田区平河町 1-2-2 朝日ビル TEL:03-3234-0559 FAX:03-3234-0549

E-mail: toyolinx@va.u-netsurf.jp URL: http://www2.u-netsurf.ne.jp/~toyolinx

*20050315*